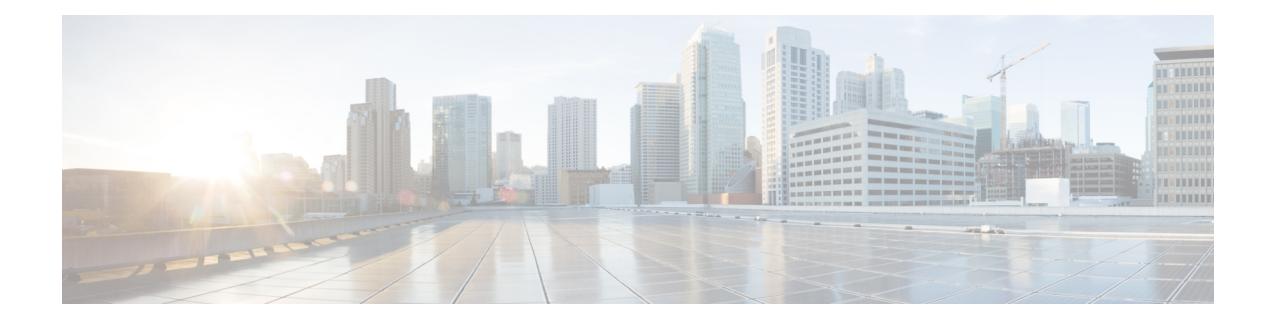

# **SR-TE On Demand LSP**

The SR TE On demand LSP feature provides the ability to connect Metro access rings via a static route to the destination. The static route is mapped to an explicit path and that will trigger an on demand LSP to the destination. The SR TE On demand LSP feature will be used to transport the VPN services between the Metro access rings.

- Feature [Information](#page-0-0) for SR-TE On Demand LSP, on page 1
- [Restrictions](#page-1-0) for SR-TE On Demand LSP, on page 2
- [Information](#page-1-1) About SR-TE On Demand LSP, on page 2
- How to [Configure](#page-2-0) SR-TE On Demand LSP, on page 3
- **[Configure](#page-5-0) Native UCMP for Static Routing**, on page 6

# <span id="page-0-0"></span>**Feature Information for SR-TE On Demand LSP**

The following table provides release information about the feature or features described in this module. This table lists only the software release that introduced support for a given feature in a given software release train. Unless noted otherwise, subsequent releases of that software release train also support that feature.

Use Cisco Feature Navigator to find information about platform support and Cisco software image support. To access Cisco Feature Navigator, go to [www.cisco.com/go/cfn.](http://www.cisco.com/go/cfn) An account on Cisco.com is not required.

| <b>Feature Name</b>                          | <b>Releases</b>  | <b>Feature Information</b>                                                                                                    |
|----------------------------------------------|------------------|----------------------------------------------------------------------------------------------------|
| SR-TE On Demand   Cisco IOS XE<br><b>LSP</b> | Amsterdam 17.3.2 | The SR TE On demand LSP feature provides the ability to connect<br>Metro access rings via a static route to the destination. The static<br>route is mapped to an explicit path and that will trigger an on<br>demand LSP to the destination. The SR TE On demand LSP<br>feature will be used to transport the VPN services between the<br>Metro access rings.<br>The following command was modified: mpls traffic-eng<br>auto-tunnel. |

**Table 1: Feature Information for SR-TE On Demand LSP**

## <span id="page-1-0"></span>**Restrictions for SR-TE On Demand LSP**

- Segment-Routing auto tunnel static route does not support ECMP.
- Metrics for IP explicit path and administrtive distance change for auto tunnel SRTE static route is not supported.
- MPLS Traffic Engineering (TE) Nonstop Routing (NSR) must be configured on the active route processor (RP) forStatefulSwitchover (SSO). This is because,SR static auto tunnel will fail to come up afterSSO, unless the static route auto tunnel configuration is removed and reconfigured.
- IP unnumbered interfaces do not support dynamic path.
- When using IP unnumbered interfaces, you cannot specify next hop address as an explicit path index. It should be a node address or a label.

### <span id="page-1-1"></span>**Information About SR-TE On Demand LSP**

The SR TE On demand LSP feature provides the ability to connect Metro access rings via a static route to the destination.

#### **SR-TE: Setup LSP as Static Route**

Agile Carrier Ethernet (ACE) solution leverages Segment Routing-based transport for consolidated VPN services. In metro rings architecture, the access rings do not share their routing topologies with each other.

The SR TE On demand LSP feature provides the ability to connect Metro access rings via a static route to the destination. The static route is mapped to an explicit path and that will trigger an on demand LSP to the destination. The SR TE On demand LSP feature will be used to transport the VPN services between the Metro access rings.

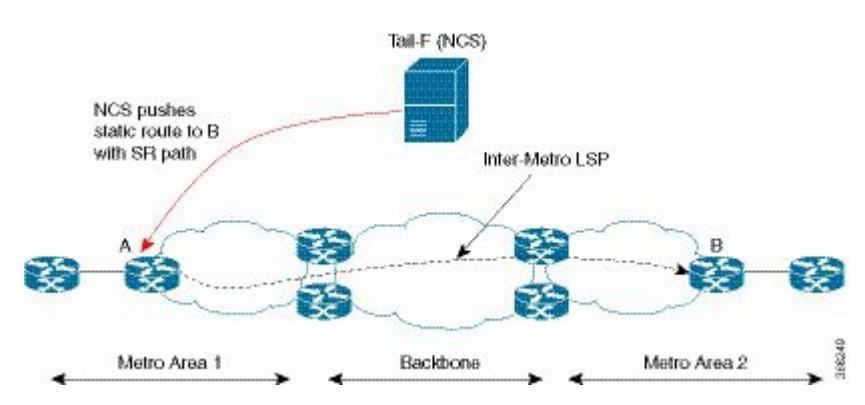

**Figure 1: Inter-Metro LSP in ACE Solution**

Inter-Metro LSPs have the following aspects:

- The source packet may not know the IP address of the destination device.
- Existing segment routing features are applicable for LSPs.

The binding SID helps in steering the traffic in the SR-TE tunnel. In other words, ingress MPLS packet with the binding SID will be forwarded through the specific SR-TE tunnel.

#### **Static SRTE over Unnumbered Interfaces**

As explained in the previous section, you can set up LSP as static route to create an auto tunnel by specifying an IP explicit path.

The explicit path is a combination of IP addresses (or) IP address and labels. You can also configure the static SRTE tunnel over unnumbered interfaces. There are few restrictions for unnumbered interfaces against numbered interfaces.

- You must specify the node IP address, not the next hop interface address in the ip-explicit path option.
- You must not specify adjacency SID in the explicit path option. In short, the explicit path option should contain only the node IP address (/32 mask) and prefix SID labels.

# <span id="page-2-0"></span>**How to Configure SR-TE On Demand LSP**

Perform the following steps to configure SR-TE On Demand LSP.

#### **Configuring LSP as Static Route**

To avoid packet drop after RP switchover with SR TE, it is recommended to use the following command:

```
mpls traffic-eng nsr
```
If ISIS is configured, use the following command:

```
router isis
nsf cisco
nsf interval 0
```
#### **Enabling Segment Routing Auto Tunnel Static Route**

Perform this task to configure auto tunnel static route as follows:

- Configure IP explicit path
- Associate the auto tunnel with an IP explicit path with a static route
- Enable peer-to-peer (P2P) auto tunnel service

```
ip explicit-path name path1
 index 1 next-label 16002
 index 2 next-label 16006
exit
ip route 172.16.0.1 255.240.0.0 segment-routing mpls path name path1
mpls traffic-eng auto-tunnel p2p
mpls traffic-eng auto-tunnel p2p config unnumbered-interface loopback0
mpls traffic-eng auto-tunnel p2p tunnel-num min 10 max 100
```
#### **Verifying Segment Routing Auto-Tunnel Static Route**

The command **show mplstraffic-eng service summary** displays all registered TE service clients and statistics that use TE auto tunnel.

```
Device# show mpls traffic-eng service summary
Service Clients Summary:
 Client: BGP TE
   Client ID :0
  Total P2P tunnels :1
  P2P add requests :6
  P2P delete requests :5
  P2P add falis : 0
  P2P delete falis :0
  P2P notify falis : 0
  P2P notify succs :12
  P2P replays :0
 Client: ipv4static
  Client ID :1
   Total P2P tunnels :1
  P2P add requests :6
  P2P delete requests :5
  P2P add falis : 0
  P2P delete falis :0
  P2P notify falis :0
   P2P notify succs :85<br>
P2P replays :0
  P2P replays
```
The command **show mpls traffic-eng auto-tunnel p2p** displays the peer-to-peer (P2P) auto tunnel configuration and operation status.

```
Device# show mpls traffic-eng auto-tunnel p2p
```

```
State: Enabled
 p2p auto-tunnels: 2 (up: 2, down: 0)
  Default Tunnel ID Range: 62336 - 64335
 Config:
   unnumbered-interface: Loopback0
   Tunnel ID range: 1000 – 2000
```
The command **show mpls traffic-eng tunnel summary** displays the status of P2P auto tunnel.

```
Device# show mpls traffic-eng tunnel summmary
```

```
Signalling Summary:
   LSP Tunnels Process: running
   Passive LSP Listener: running
   RSVP Process: The running
   Forwarding: enabled
   auto-tunnel:
      p2p Enabled (1), id-range:1000-2000
   Periodic reoptimization: every 3600 seconds, next in 1265 seconds
   Periodic FRR Promotion: Not Running
   Periodic auto-bw collection: every 300 seconds, next in 66 seconds
   SR tunnel max label push: 13 labels
   P2P:
     Head: 11 interfaces, 5234 active signalling attempts, 1 established
          5440 activations, 206 deactivations
          1821 failed activations
          0 SSO recovery attempts, 0 SSO recovered
     Midpoints: 0, Tails: 0
```
P2MP: Head: 0 interfaces, 0 active signalling attempts, 0 established 0 sub-LSP activations, 0 sub-LSP deactivations 0 LSP successful activations, 0 LSP deactivations 0 SSO recovery attempts, LSP recovered: 0 full, 0 partial, 0 fail Midpoints: 0, Tails: 0 Bidirectional Tunnel Summary: Tunnel Head: 0 total, 0 connected, 0 associated, 0 co-routed LSPs Head: 0 established, 0 proceeding, 0 associated, 0 standby LSPs Mid: 0 established, 0 proceeding, 0 associated, 0 standby LSPs Tail: 0 established, 0 proceeding, 0 associated, 0 standby AutoTunnel P2P Summary: ipv4static: Tunnels: 1 created, 1 up, 0 down Total: Tunnels: 1 created, 1 up, 0 down

The command **show mpls traffic-eng tunnel auto-tunnel** only displays TE service auto tunnel.

P2P TUNNELS/LSPs: Name: R1\_t1000 (Tunnel1000) Destination: 0.0.0.0 Ifhandle: 0x17 (auto-tunnel for ipv4static) Status: Admin: up Oper: up Path: valid Signalling: connected path option 1, (SEGMENT-ROUTING) type explicit (verbatim) path202 (Basis for Setup) Config Parameters: Bandwidth: 0 kbps (Global) Priority: 7 7 Affinity: 0x0/0xFFFF Metric Type: TE (default) Path Selection: Protection: any (default) Path-selection Tiebreaker: Global: not set Tunnel Specific: not set Effective: min-fill (default) Hop Limit: disabled [ignore: Verbatim Path Option] Cost Limit: disabled Path-invalidation timeout: 10000 msec (default), Action: Tear AutoRoute: disabled LockDown: disabled Loadshare: 0 [0] bw-based auto-bw: disabled Fault-OAM: disabled, Wrap-Protection: disabled, Wrap-Capable: No Active Path Option Parameters: State: explicit path option 1 is active BandwidthOverride: disabled LockDown: disabled Verbatim: enabled History: Tunnel: Time since created: 33 days, 20 hours, 29 minutes Time since path change: 10 days, 19 hours, 45 minutes Number of LSP IDs (Tun\_Instances) used: 1646 Current LSP: [ID: 1646] Uptime: 10 days, 19 hours, 45 minutes Prior LSP: [ID: 1645] ID: path option unknown Removal Trigger: signalling shutdown Tun\_Instance: 1646 Segment-Routing Path Info (IGP information is not used) Segment0[First Hop]: 0.0.0.0, Label: 16002 Segment1[ - ]: Label: 16006

Device# **show mpls traffic-eng tunnel auto-tunnel detail**

The command **show mpls traffic-eng tunnel brief** displays auto tunnel information.

Device# **show mpls traffic-eng tunnel brief**

```
Signalling Summary:
  LSP Tunnels Process: running
  Passive LSP Listener: running
  RSVP Process: The running
  Forwarding: enabled
  auto-tunnel:
     p2p Enabled (2), id-range:1000-2000
  Periodic reoptimization: every 3600 seconds, next in 406 seconds
  Periodic FRR Promotion: Not Running
  Periodic auto-bw collection: every 300 seconds, next in 107 seconds
  SR tunnel max label push: 13 labels
P2P TUNNELS/LSPs:
TUNNEL NAME DESTINATION UP IF DOWN IF STATE/PROT
R1_t1 66.66.66.66 - - up/down
R1_t2 66.66.66.66.66.66 - up/up
R1_t3 66.66.66.66 - - up/up
R1_t10 66.66.66.66 - - up/up<br>
SBED tunnel 33.33.33.33 - - - up/up
SBFD tunnel 33.33.33.33 - - up/up
SBFD Session configured: 1 SBFD sessions UP: 1
```
# <span id="page-5-0"></span>**Configure Native UCMP for Static Routing**

In a network where traffic is load balanced on two or more links, configuring equal metrics on the links would create Equal Cost Multipath (ECMP) next hops. Because the bandwidth of the links is not taken into consideration while load balancing, the higher bandwidth links are underutilized. To avoid this problem, you can configure Unequal Cost Multipath (UCMP), either locally (local UCMP), or natively (native UCMP) so that the higher bandwidth links carry traffic in proportion to the capacity of the links. UCMP supports IPv4 and IPv6 static VRF routes.

#### **Local UCMP**

All static routes are configured with the same link metrics. The static IGP calculates the load metric based on the bandwidth of the links and load balances the traffic across the links. However, local UCMP does not consider bandwidth while load balancing across links that are closer to the destination (multiple hops away).

#### **Native UCMP**

Static routes over higher bandwidth links are configured with lower link metrics so that they are preferred to routes over lower bandwidth links. The static IGP calculates the load metric based on the bandwidth of the links and determines the percentage of traffic going out of the higher and lower bandwidth links. By matching the configured link metrics with end-to-end available bandwidth, native UCMP is able to effectively load balance traffic across links that are closer to the destination (multiple hops away).

### **Configuration Example**

Consider the topology in the following figure. For load balancing traffic out of Router A1, if local UCMP is used, then both 10G and 100G links will have equal link metrics. The static IGP decides to send more traffic out of the 100G link because of the higher load metric. However, for load balancing traffic out of Router A2, local UCMP works only on links to Routers C1 and C2. For load balancing traffic from Router C1 to Router A1 and Router C2 to Router A1, native UCMP is preferred. As a result, local UCMP is used only on single hop destinations, and native UCMP is used for multi-hop destinations.

**Figure 2: Unequal Cost Multipath for Static Routing**

Will be adding the image.

 $\mathbf{l}$